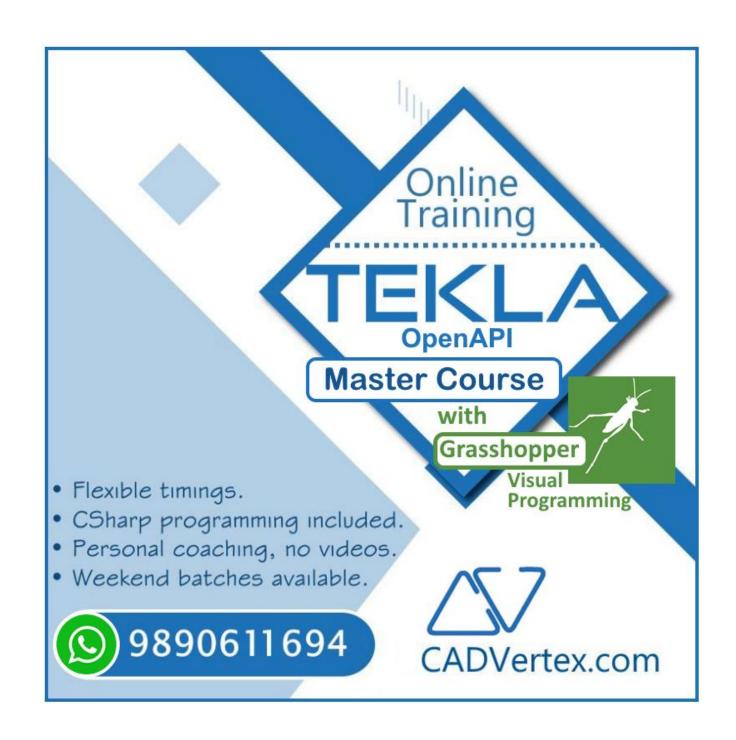

# Download this PDF 9 pages

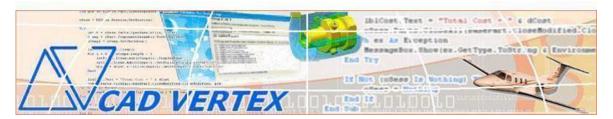

#### **CADVertex Solutions**

A-16. Whispering Wind. Pashan-Baner Link Road. Pashan. Pune. 411021 www.CADVertex.com <a href="mailto:info@cadvertex.com">info@cadvertex.com</a> Phone:+91 9890611694

### Tekla Open API

Language: CSharp

#### **Training Structure**

Module 1: **CSharp Programming** – In depth with OOPs.

Module 2: Tekla Open API - Deep Dive.

Module 3: Drawing Creation, Grasshopper Visual Programming, Industry Techniques and Applications.

#### Fees

Check website: <a href="https://www.cadvertex.com/training.htm">https://www.cadvertex.com/training.htm</a>

Phone/WhatsApp +91 9890611694 eMail: info@CADVertex.com

#### Features:

- ✓ Personal coaching no recorded videos.
- ✓ Flexible timings, weekend batches are also conducted.
- ✓ CSharp programming in depth training included!
- ✓ Unlimited support after training at no extra cost!

#### **Training Highlights**

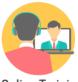

**Online Training** 

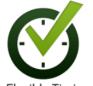

Flexible Timings

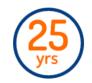

Trainer: 25 yrs Exp.

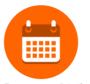

Duration: 6 Wks

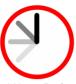

1 Hour Daily

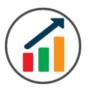

Basic to Advanced

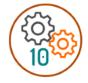

10 Industry Projs

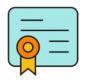

Certificate

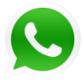

Support after Training CuttingEdge Tech

#### **Module 1: CSharp Programming**

#### 1. Installing Visual Studio

- Installing an older version.
- Setting the default language.
- Setting the environment and preferences.
- Customizing the layout.
- Solution Explorer, output and error windows.

#### 2. Console applications and introduction to programming

- Selecting a project template.
- Setting up user interaction and collecting inputs.
- Mathematical libraries, calculations and display outputs.
- Using the .Net Math library functions.
- Various files and their meaning in the project structure.
- Separating source code from the executable.

#### 3. Creating a Windows Forms Application

- Setting dialog box properties.
- Toolbox and the Properties window.
- Adding controls: Button, TextBox, Label, Checkbox, RadioButton.
- Adding images to PictureBox and other controls.
- Aligning text and images on controls.
- Composite controls: ListBox and ComboBox.
- Adjusting various properties for each type of control.
- Variable types Double, Integer, String and Boolean.
- Acquiring user input from textboxes into variables.

#### 4. File Open dialog and File Save dialogs

- Creating basic, compound and composite file filters.
- Dialog properties and startup paths.
- Reading single and multiple files from a file dialog.
- Opening various type of files using a file dialog.

#### 5. Folder Selection Dialog

- Getting files from folder.
- Filtering file types in a folder dialog.
- IO.Directory functions.
- Anchoring controls to the Form.

#### 6. Message Boxes

- Configuring single line and multiline messages.
- Button and icon selection.
- Using If-Then-Else statements.
- Checking message box responses.

#### 7. Arrays

- Filling arrays and reading array elements.
- Filling ListBoxes with array elements.
- For Loop and ForEach loop.
- ArrayLists and Lists advantages and limitations.

#### 8. Functions and Subroutines

- Arguments in functions.
- Return types in functions.
- ref and out clauses.
- Enums and constants.

#### 9. Object Oriented Programming

- Creating a class.
- Adding member functions.
- Static and non-static methods.
- Class constructor and object variables.
- Public and Private methods.
- Adding member variables.
- Derived class.
- Inheritance.
- Encapsulation.
- Polymorphism and function overloading.
- DLL and EXE, differences and usage.

#### 10. Multi-Form Projects

- Adding Forms to a project.
- Adding Forms to a console application.
- Form objects and invoking Forms.
- Default constructor and modified constructor.
- Exchanging data between Forms.
- Default values in forms.
- Storing and retrieving data.
- Events and Event Handling.

#### Module 2: Tekla Open API

#### 11. Tekla Open API Overview

- Tekla API hierarchy.
- Tekla object model.
- Using the object browser.

#### 12. Getting Started

- Connect to Tekla Structures.
- Tekla model and Connection Status.
- Tekla interface elements message boxes and prompts.
- Model name and path.

#### 13. Modeling API

- Using Tekla Geometry 3D and creating aliases.
- Creating beam and column objects.
- Beam geometry, profile, material and class.
- Inserting the beam and committing changes.
- Picker class, picking single points and objects.
- Filtering objects in the model.
- Selecting multiple objects in the model.
- Object enumerator and ArrayList of model objects.
- Using the ForEach loop to enumerate model objects.

#### 14. Object Creation and Modification

- Creating contour plate.
- Multiple point picking.
- Contour points
- Cut plane, axes and orientation.

#### **Module 3: Drawing Creation and Advanced Techniques**

#### 15. Drawing Handling

- Creating Drawings of models.
- Accessing current drawing and sheets.
- Access sheet and placing views.
- Inserting single prt drawings.

#### 16. User Defined Properties

- Setting, retrieving properties.
- Inspecting and exporting UDAs.

#### 17. Debugging Techniques

- Debugging techniques in Tekla apps.
- Adding breakpoints and inspecting values.
- Determine source of error.
- Troubleshooting and fix errors in the code.

#### 18. Excel Automation and Integration

- Integrating Tekla API with Excel.
- Reading data from Excel and creating objects in Tekla.
- Writing out Tekla model data to Excel sheets.
- Invoking Excel from CSharp.
- Creating new workbook.
- Connecting to Excel.
- Connecting to existing worksheets.
- Accessing range and cells.
- Writing and reading values from cells.
- Formulas and results.
- Formatting cells font and layout.
- Excel Macro recording and integration.
- Tekla macro recording.
- Save and replay macros in Tekla.
- ❖ Industry Project Writing Tekla Information to Excel.
- Industry Project Reading from Excel into Tekla.

#### 19. Grasshopper - Visual Programming

- Creating Visual Scripts
- Tekla Grasshopper Component
- Anatomy of nodes
- Moving, Copying, and Spacing nodes
- Searching nodes in the UI
- Points and Lines blocks
- Linking Grasshopper and Tekla
- Panel node
- Deconstruction and Construct nodes
- Single and Multiple Linking
- Numerical nodes Integer and Doubles
- Configuring slider range and settings
- Graphical and notation settings
- Node nomenclature and Parameters
- Beam and Column nodes
- Curve, profile catalogs, and materials
- Part attributes, position, class, and deformation
- Adding Reinforcements
- Using Tekla Custom Components in Grasshopper
- Creating Plugins in Grasshopper
- Recomputing
- Saving and reusing Attributes
- Cambering and Deformation
- Grouping Parameters
- Group naming conventions
- ❖ Project Automatic Column with Rebar and Foundation.
- ❖ Project Create Plugin for Custom Component.

#### Other eBooks and Training Programs from CADVertex:

- CATIA Automation: VB.Net or CSharp or Python
- ❖ SolidWorks Automation: VB.Net or CSharp or Python
- ❖ Solid Edge Automation: VB.Net or CSharp or Python
- ❖ Inventor Automation: VB.Net or CSharp or Python
- NX Open: VB.Net or CSharp with Win Forms
- NX Open: VB.Net or CSharp with Block UI Styler
- Knowledge Fusion
- Knowledge Fusion with Block UI Styler
- Revit Automation Master Course using CSharp.Net and Python
- ❖ Tekla Automation using CSharp.Net + Grasshopper Programming
- cMayoCAD: Learn to build a new CAD program from scratch using a Geometric Modeling Kernel and CSharp
- ❖ Machine Learning for Engineers with Python
- ❖ CATIA Automation with Python and Machine Learning
- NX Automation and Machine Learning with Python
- ❖ Solid Edge Automation with Python + Machine Learning
- ❖ SolidWorks Automation with Python + Machine Learning
- ❖ Inventor Automation with Python + Machine Learning
- ❖ Fast track course in Python with Machine Learning for VB.Net experts
- ❖ Fast track course in Python with Machine Learning for CSharp experts

#### Free weekly Tips and Tutorials

- ✓ CAD API
- ✓ BIM API
- ✓ Python Programming Tips
- ✓ Dynamo Programming Tips
- ✓ Grasshopper Tips
- ✓ CSharp Programing Tips
- ✓ VB.Net Programing Tips

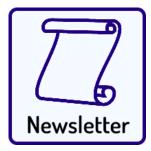

Subscribe:

**CADVertex - Newsletter** 

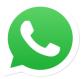

## Join CADVertex

# CAD-BIM Automation Group WhatsApp

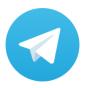

Join CADVertex

CAD-BIM Automation Group
Telegram

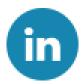

Follow

**CADVertex on LinkedIn** 

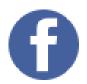

Follow

**CADVertex on Facebook** 

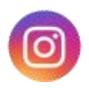

Follow

**CADVertex on Instagram** 

**Phone & Chat** 

+919890611694

**eMail** 

info@CADVertex.com

Website

www.CADVertex.com